1. Go to the search code page here:

```
www.google.com/searchcode.html
```
## 2. Scroll down the page to the first code sample, and copy the entire sample to the Clipboard.

Highlight the sample with your mouse, and then press Ctrl+C. Figure 5-2 shows the code after it is highlighted.

## 3. Paste the code into the HTML document representing your Web page.

Methods differ widely at this point. You can use any text processor, such as Windows Notepad, to paste the code. Or you can use an HTML text generator, which highlights different types of HTML tags, making the code easier to navigate. Or use the HTML portion of a graphic Web-page editor such as Dreamweaver. However you do it, you need to choose where you want the search box to appear on your page, and position the code to make that happen.

## 4. Upload the new HTML document for your page to its place on your site server.

## 5. Visit your page to see the results.

Depending on your software, you might be able to view the result before uploading and make adjustments.

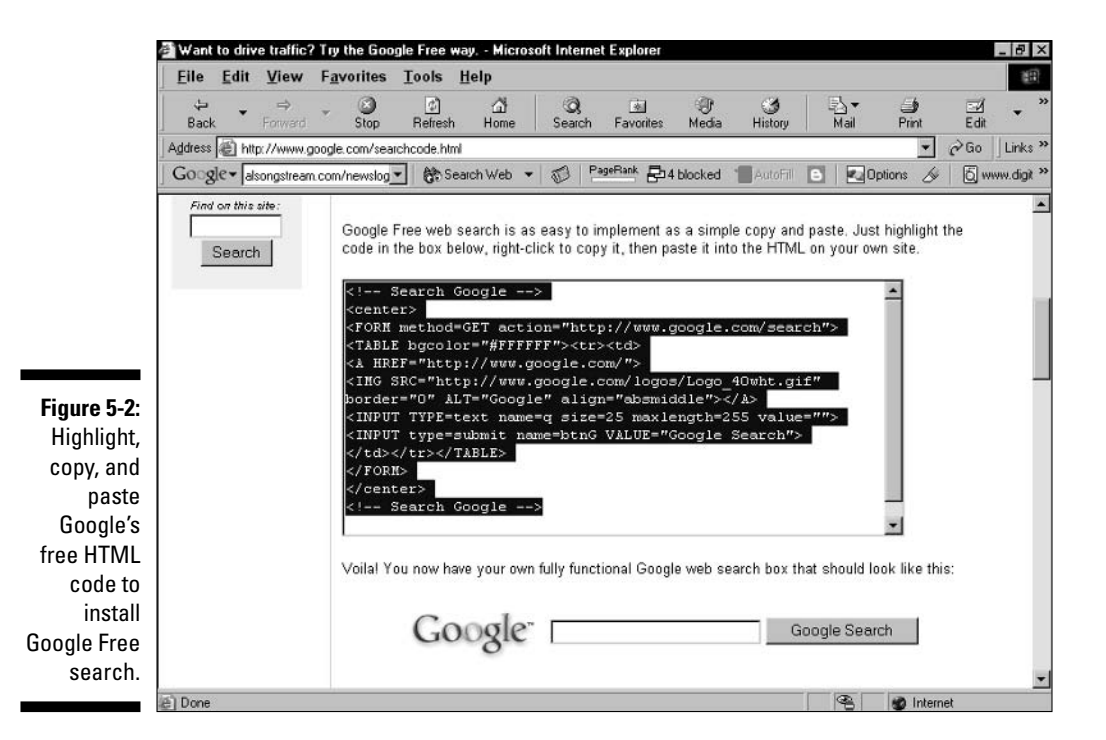